## **Zobrazenie hodnôt z grafu v tabuke (Práca operátora s procesom D2000 HI)**

Hodnoty objektu, ktorých asový priebeh je graficky znázornený v grafe, možno zobrazi aj vo forme tabuky. Tento prehad zachytáva asovú postupnos hodnôt v textovej (íselnej forme).

## **Zobrazenie hodnôt z grafu do tabuky:**

- 1. V tabuke, nachádzajúcej sa v spodnej asti okna grafu, kliknite na požadovaný priebeh pravým tlaidlom myši.
- 2. Otvorí sa nasledujúca ponuka.

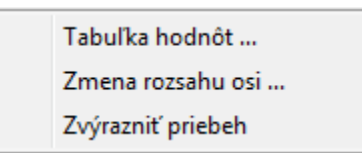

- 3. Zo zobrazenej ponuky vyberte položku **Tabuka hodnôt**.
- 4. Otvorí sa tabuka obsahujúca asovú postupnos hodnôt zvoleného objektu.

Rozsah možností, ktoré okno s tabukou ponúka, závisí od toho, i sú zobrazované údaje historické alebo sa menia v ase (živé dáta). Tabuka živých údajov je z hadiska obsluhy rovnaká ako tabuka historických údajov. Možnosti, ktoré ponúka obsluhe, sú podmnožinou skupiny možností ponúkaných v prípade historických dát.

Živé údaje sú v tabuke zobrazené na sivom podklade, a na rozdiel od historických údajov nie je možná ich editácia.

Podrobný popis práce s tabukou hodnôt je uvedený v kapitole [Prezeranie hodnôt z archívu.](https://doc.ipesoft.com/pages/viewpage.action?pageId=1543904) Tabuka popísaná v uvedenej kapitole je totožná s tabukou historických hodnôt.

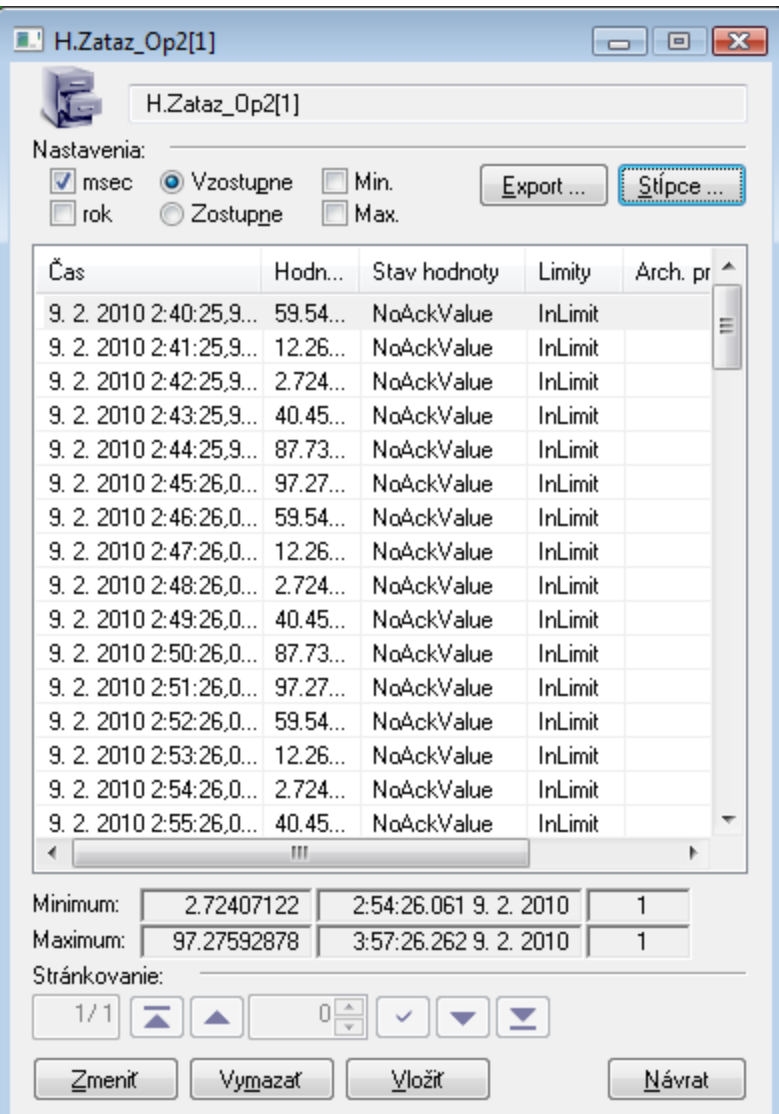

Zobrazená tabuka obsahuje asovú postupnos vzostupne usporiadaných hodnôt konkrétneho objektu. Je príkladom tabuky objektu so živými dátami.

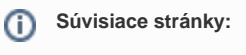

[Okno pre zobrazenie grafu](https://doc.ipesoft.com/pages/viewpage.action?pageId=1543724)